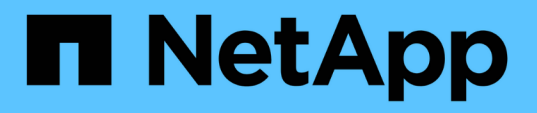

## **GitHub** のネットアップテクニカルコンテンツに投稿で きます Contributor's Guide

NetApp February 06, 2024

This PDF was generated from https://docs.netapp.com/ja-jp/contribute/index.html on February 06, 2024. Always check docs.netapp.com for the latest.

# 目次

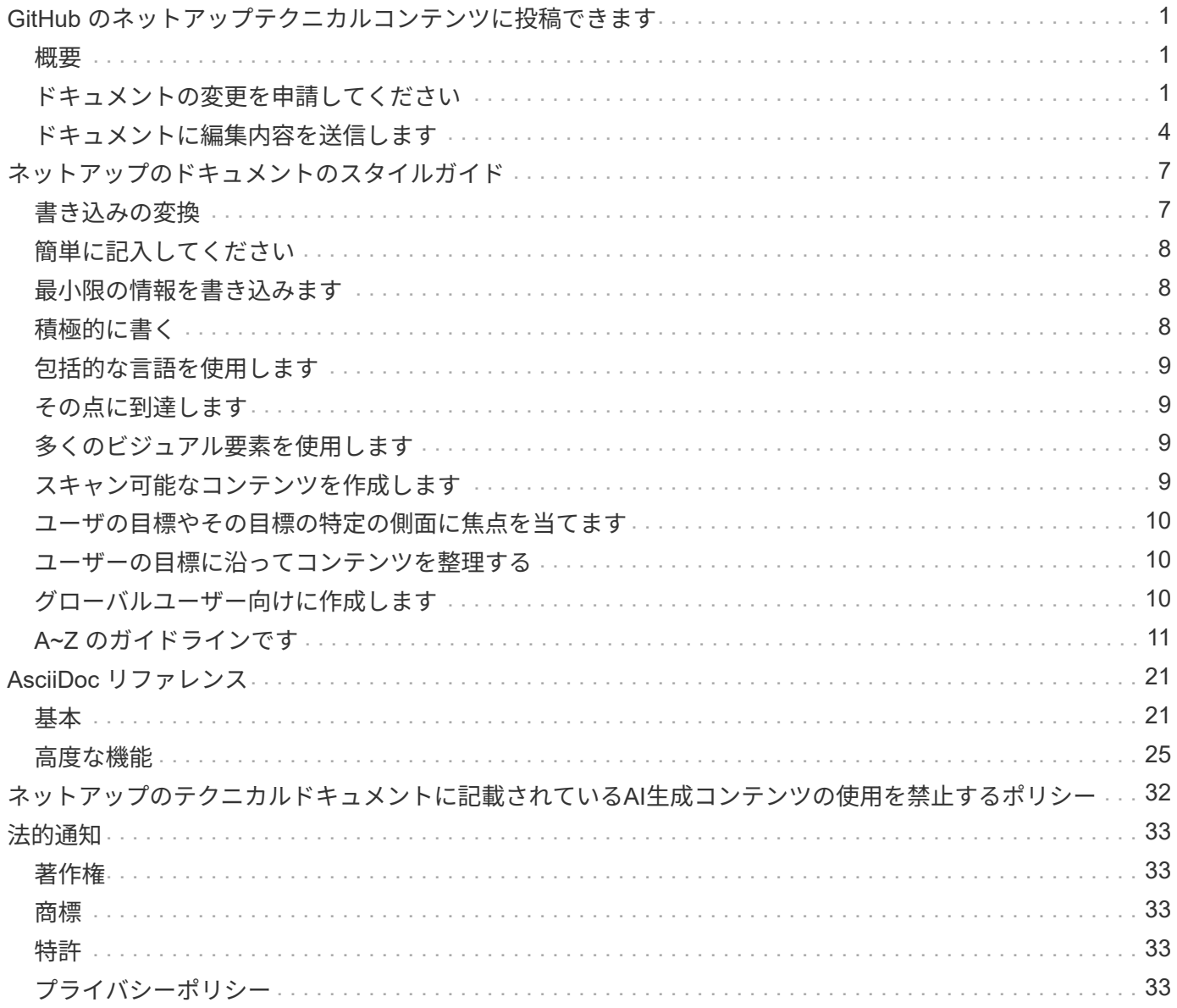

## <span id="page-2-0"></span>**GitHub** のネットアップテクニカルコンテンツに投 稿できます

ネットアップの製品とサービスのドキュメントはオープンソースで提供されています。 これにより、改善、修正、提案を行うことで、コンテンツに貢献できます。必要なの は、 GitHub アカウントと少しのイニシアチブだけです。

### <span id="page-2-1"></span>概要

ドキュメントには次のオプションを使用して投稿できます。

• [ドキュメントの変更をリクエストする]\*を選択して、一般的なフィードバックを送信したり、コンテンツ に関する質問をしたりします。ネットアップのコンテンツリーダーがリクエストを確認し、ドキュメント に必要な変更を特定します。これが最も一般的なオプションです。

このオプションの詳しい手順を確認してください。

• コンテンツを自分で直接編集するには、\*このページを編集\*を選択します。ネットアップのコンテンツリ ーダーが編集内容を確認し、マージします。

このオプションの詳しい手順を確認してください。

次のビデオでは、これら2つのオプションの概要を説明します。

[docs.netapp.com](https://netapp.hosted.panopto.com/Panopto/Pages/Embed.aspx?id=37b6207f-30cd-4517-a80a-b08a0138059b)[への貢献の概要](https://netapp.hosted.panopto.com/Panopto/Pages/Embed.aspx?id=37b6207f-30cd-4517-a80a-b08a0138059b)

以下のセクションでは、ステップバイステップの手順を説明します。

## <span id="page-2-2"></span>ドキュメントの変更を申請してください

ドキュメントの変更リクエストを提出することは、ネットアップのドキュメントを作成するための最も一般的 な方法です。リクエストを送信すると、コンテンツリーダーがフィードバックを受け取ったことを確認しま す。GitHub から電子メール通知が送信されます。

コンテンツリーダーが、コンテンツの品質を向上させることができることに同意した場合は、その直後に変更 をコミットします。フィードバックが反映されたことを知らせる通知が表示されます。

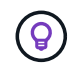

ユーザが入力したコメントはすべて一般に公開されています。GitHub リポジトリで問題に移動 した人は誰でもコメントを見ることができます。

手順

- 1. GitHub アカウントをお持ちでない場合は、 ["github.com](https://github.com/join) [から作成します](https://github.com/join)["](https://github.com/join)
- 2. GitHub アカウントにログインします。
- 3. Web ブラウザを使用して、のページを開きます ["docs.netapp.com"](https://docs.netapp.com) これはあなたのフィードバックに関連 しています。
- 4. ページの上部で、\*[変更の提案]>[ドキュメントの変更をリクエスト]\*を選択します。

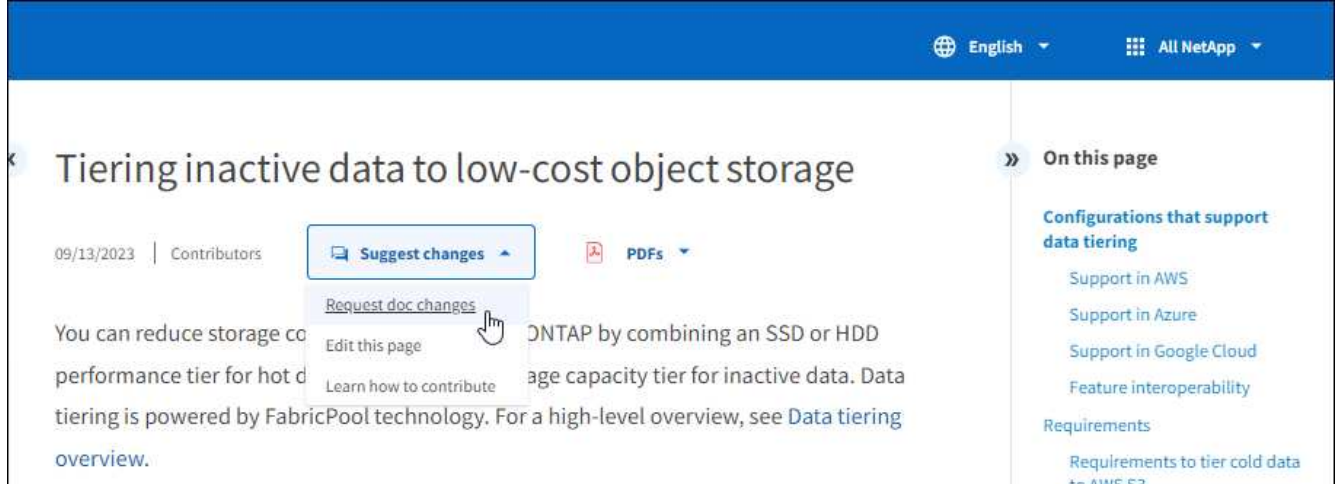

新しいブラウザタブが開き、GitHubフォームが表示されます。このフォームを使用して、ドキュメントチ ームに詳細を提供できます。

フォームには、ページのURLとタイトルがあらかじめ入力されています。この情報は削除しないでくださ い。リクエストを理解するために必要になります。

<sup>5.</sup> タイトル、概要を入力し、問題に機密情報が含まれていないことを確認します。

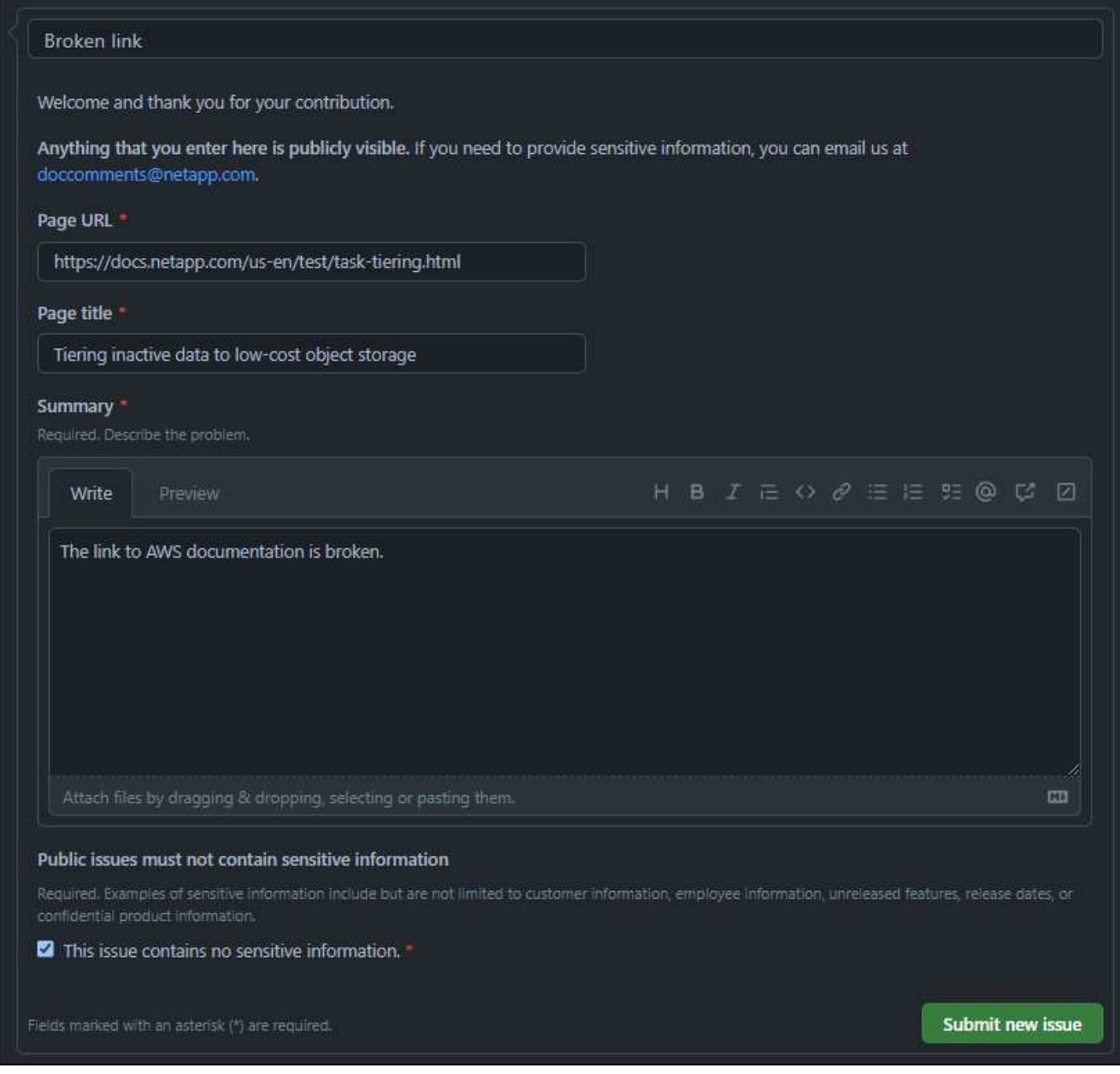

6. [新しい問題を送信]\*を選択して、リクエストの問題を作成します。

#### 完了したら

問題を開くと、 GitHub のコメントを使用してコラボレーションを行うことができます。GitHub のアカウント 設定で指定した設定に基づいて、電子メール通知が送信されます。

GitHubバナーから\* Issues \*を選択して、リクエストのステータスを表示することもできます。

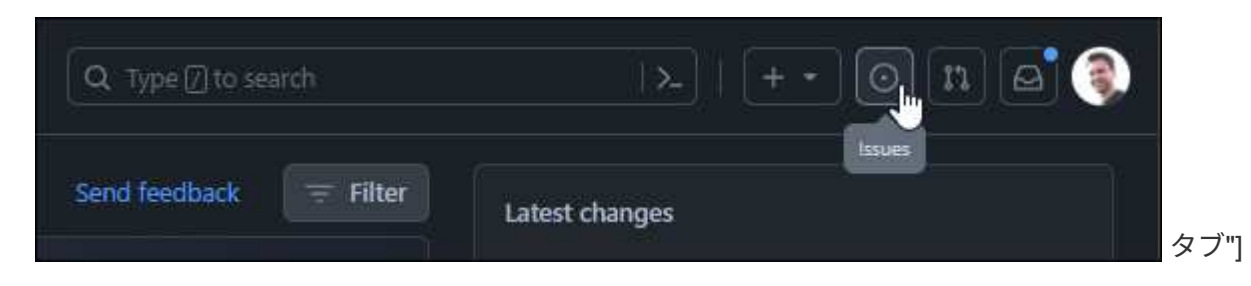

## <span id="page-5-0"></span>ドキュメントに編集内容を送信します

コンテンツを自分で編集したい場合は、ソースファイルを直接編集して、表示するドキュメントの変更を送信 できます。

外部の寄与者として、変更を直接パブリッシュすることはできません。コンテンツリードが変更内容を確認 し、必要な編集を行った後、変更内容をマージします。この場合、 GitHub から電子メール通知が送信されま す。

記述スタイルまたはソース構文についてサポートが必要な場合は、次のリソースを使用できます。

- ["](#page-8-0)[ネットアップのドキュメントのスタイルガイド](#page-8-0)["](#page-8-0)
- ["AsciiDoc](#page-22-0) [の構文](#page-22-0)["](#page-22-0)

#### 手順

- 1. GitHub アカウントをお持ちでない場合は、 ["github.com](https://github.com/join) [から作成します](https://github.com/join)["](https://github.com/join)
- 2. GitHub アカウントにログインします。
- 3. Web ブラウザを使用して、のページを開きます ["docs.netapp.com"](https://docs.netapp.com) を編集します。
- 4. ページの上部で、\*[Suggest Changes]>[Edit this page]\*を選択します。

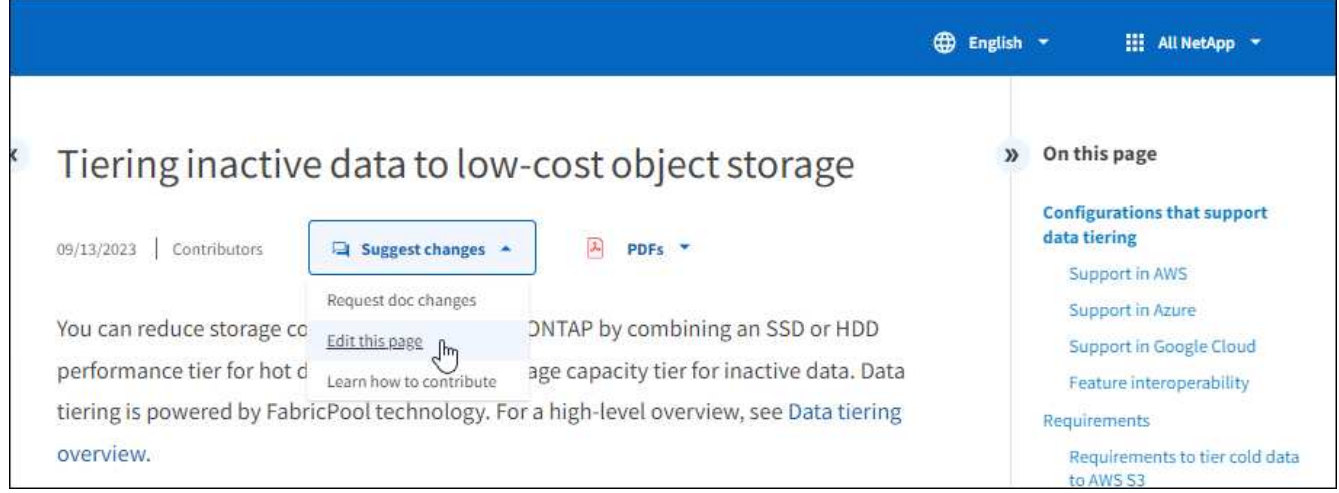

新しいブラウザタブが開き、ドキュメントサイトのGitHubリポジトリ内のファイルに移動します。

5. 鉛筆アイコンを選択します。

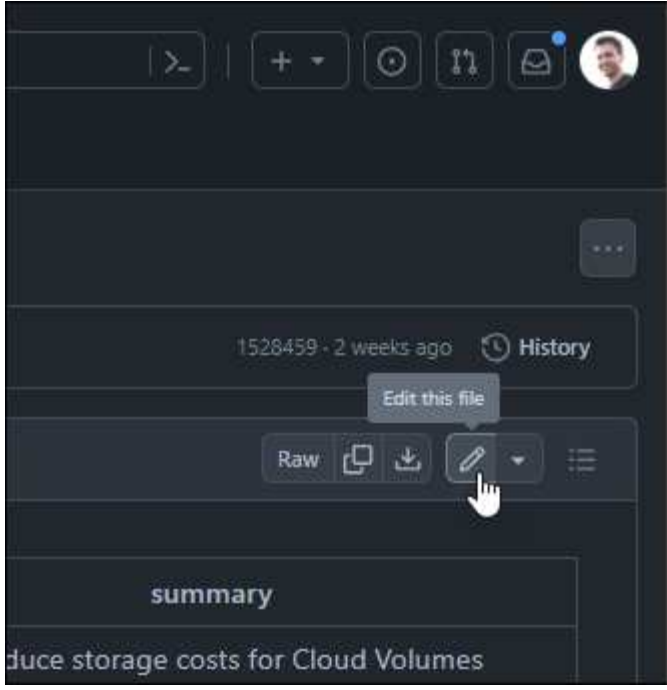

6. リポジトリのフォークを作成するように求められたら、\*[このリポジトリをフォークする]\*を選択します。

7. コンテンツを編集します。

コンテンツは、軽量マークアップ言語の AsciiDoc で記述されています。 ["AsciiDoc](#page-22-0)[の構文について](#page-22-0)["](#page-22-0)。

- 8. 変更をコミットするには、\*[Commit Changes]\*を選択し、次のフォームに入力します。
	- a. 必要に応じて、デフォルトのコミットメッセージを変更します。
	- b. オプションの概要を追加します。
	- c. [変更を提案]\*を選択します。

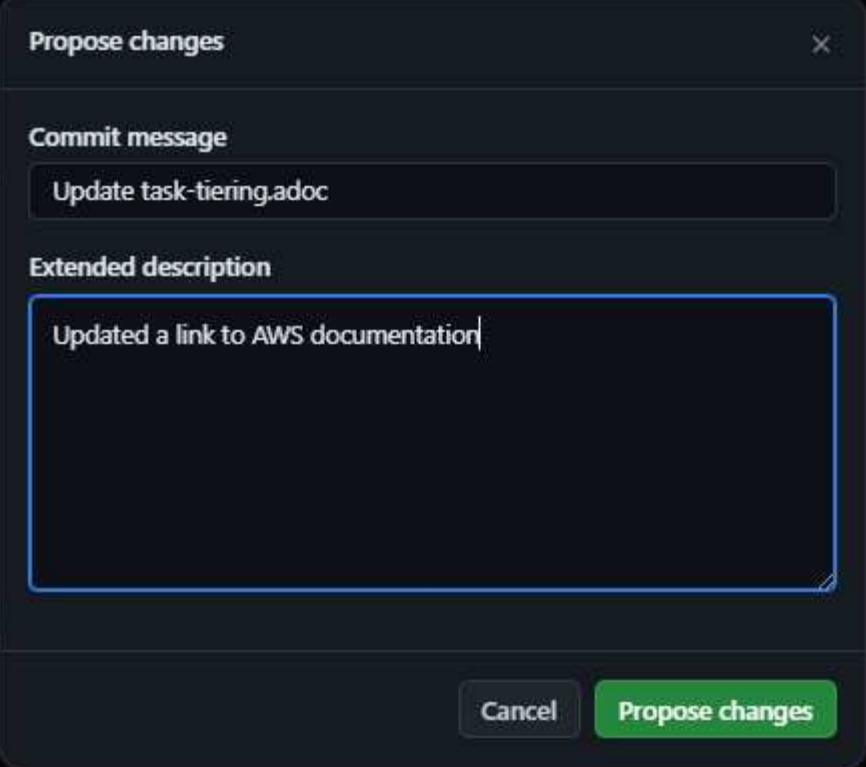

9. [プルリクエストの作成]\*を選択します。

完了したら

変更を提案したら、変更内容を確認し、必要な編集を行ってから、変更内容を GitHub リポジトリにマージし ます。

GitHubバナーから\* Pull Requests \*を選択すると、プルリクエストのステータスを表示できます。

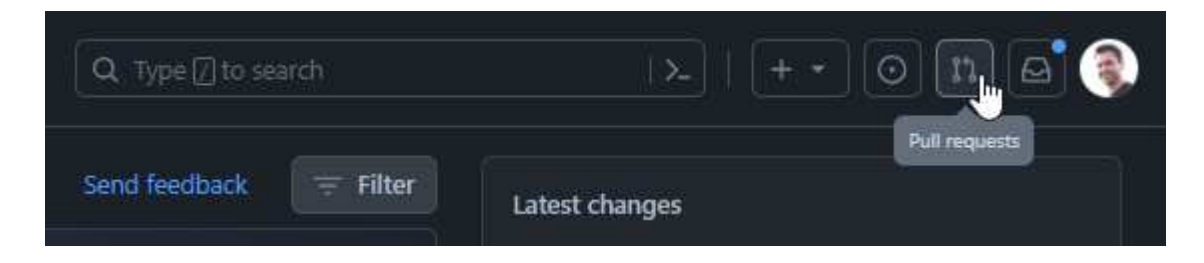

## <span id="page-8-0"></span>ネットアップのドキュメントのスタイルガイド

私たちのスタイルは会話型で共感的ですが、プロ意識を維持し、その点に到達していま す。ネットアップのドキュメントのコンテンツを作成する際は、次のガイドラインに従 ってください。

## <span id="page-8-1"></span>書き込みの変換

プロの同僚に何かを説明しているときは、話すように書いてください。会話の中で文章を書くと、聞き手とつ ながりやすくなります。

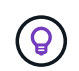

大きな声で書き出してください。アメリカの小説家およびスクリーンライター、 Elmore Leonard が言ったように、「それが執筆のように聞こえたら、私はそれを書き直します。」。

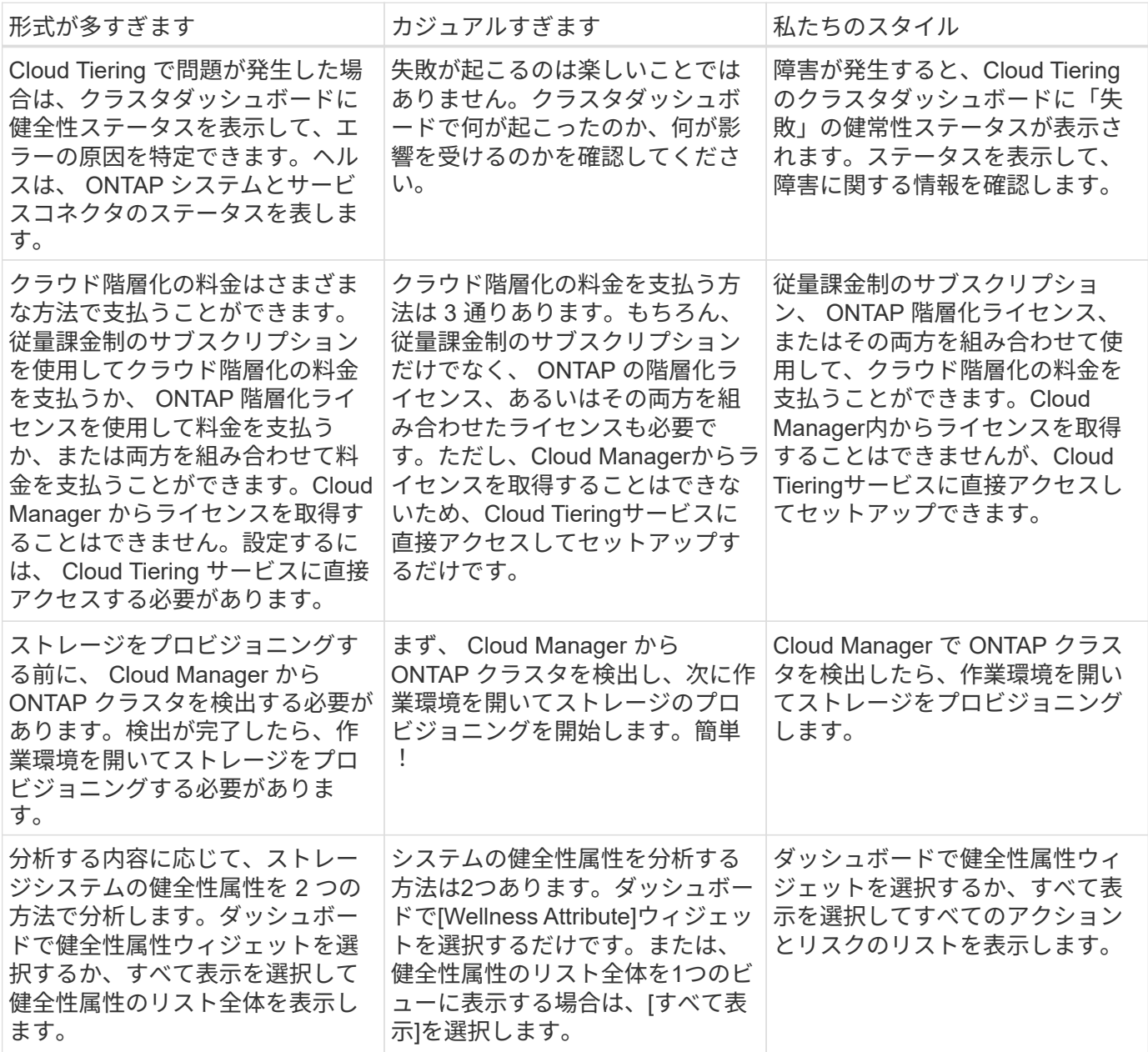

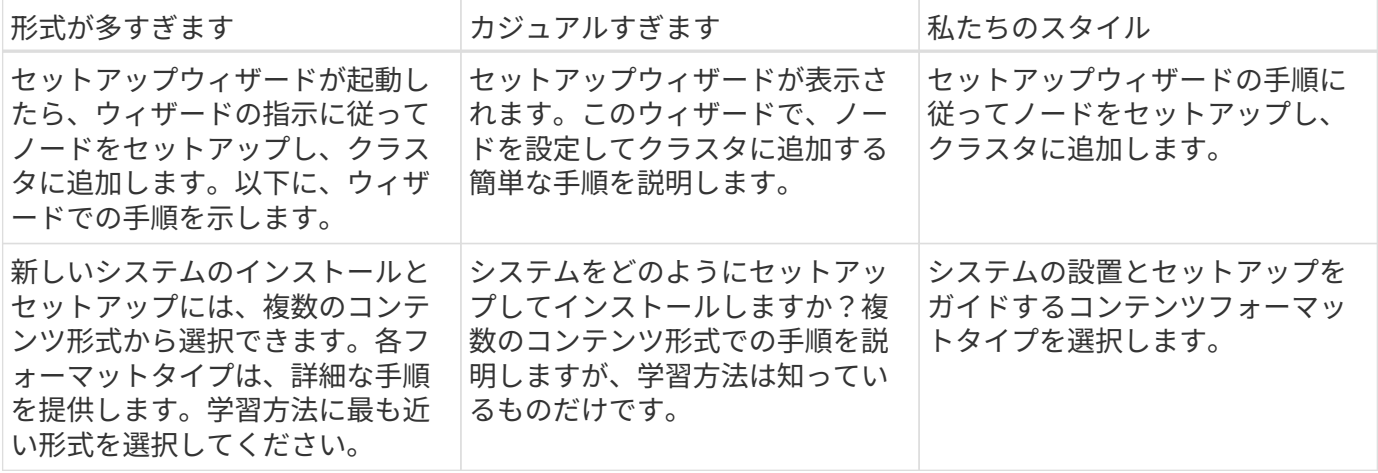

## <span id="page-9-0"></span>簡単に記入してください

複雑で大きな言葉は避けてください。シンプルに管理あなたは専門の同僚に何かを説明していて、あなたの語 彙を誇示していません。

- これではなく \*\* 「 NetApp Cloud Central アカウントからユーザを削除する」
- これを実行 \*\* :「 NetApp Cloud Central アカウントからユーザを削除してください」

## <span id="page-9-1"></span>最小限の情報を書き込みます

短い簡潔な文章で、コンテンツの読み取りやスキャンが簡単になります。時 々 長い文を使っても構いません が、短い文で続けても構いません。いいですね。

- これよりも \*\* :「 AWS および他のネットワークの ONTAP システムの Cloud Volumes ONTAP システム 間でデータをレプリケートするには、 Amazon VPC と他のネットワーク(たとえば、 Azure VNet または 企業ネットワーク)間に VPN 接続が必要です。」
- これを実行 \*\*: 「ネットワーク間のデータレプリケーションには VPN 経由の接続が必要です。たとえば、 Amazon VPC と企業ネットワークの間、または AWS と Azure の間などです。」

も参照してください [ミニマリズム]。

## <span id="page-9-2"></span>積極的に書く

受動的な声を避けることは技術的な執筆のための標準的な規則であるが、会話的な音を鳴らすためにアクティ ブな声を使用することは特に重要である。

- この ではなく :「最初のクラスタを展開する前に、必要な権限を提供する必要があります。」
- これを実行 \*\*: 「最初のクラスタを展開する前に、必要な権限を指定してください。」

も参照してください [アクティブな音声(「パッシブな音声」とは対照的)。

## <span id="page-10-0"></span>包括的な言語を使用します

ネットアップは、製品ドキュメントに記載されている言語を差別化して排他的に使用することはできないと考 えてい私たちが使用する言葉は、お客様との良好な関係を築くことと、お客様を離れさせることの違いを生み 出すことができます。特に、言葉を書くと、意図よりもインパクトが重要になります。

ネットアップ製品のコンテンツを作成する際には、デグレード、人種差別、表現力の低下と解釈される言語は 使用しないでください。その代わりに、ドキュメントを使用する必要があるすべてのユーザーにアクセスして 歓迎される言語を使用してください。たとえば、「マスター / スレーブ」ではなく「プライマリ / セカンダ リ」と指定します。

すべての非包括的な言語をドキュメントや製品から削除するために、私たちは取り組んでいることを知ってい ます。現在は、当社の標準とベストプラクティスに積極的に取り組んでおり、将来的に追加のガイダンスを提 供してこのセクションを更新する予定です。

## <span id="page-10-1"></span>その点に到達します

ユーザーにとって重要なことから始めます。ユーザが何をしようとしているかを調べ、その目標を達成するた めの支援に焦点を当てます。

- これよりも \*\* : Cloud Sync では、転送中のデータ暗号化を使用して、ある NFS サーバから別の NFS サ ーバにデータを同期できます。データを暗号化すると、ネットワーク上でデータを転送するための厳格な セキュリティポリシーがある場合に役立ちます。」
- これを実行 \*\*: 「企業が厳格なセキュリティポリシーを持っている場合は、転送中のデータ暗号化を使用 して、異なるネットワーク上の NFS サーバ間でデータを同期します。」

### <span id="page-10-2"></span>多くのビジュアル要素を使用します

ほとんどの人は視覚的な学習者である。ビデオ、図、スクリーンショットを使用して、学習を促進します。ま た、ビジュアル要素はテキストのブロックを分割するのにも役立ちます。

例

- ["](https://docs.netapp.com/us-en/occm/concept_accounts_aws.html)[例](https://docs.netapp.com/us-en/occm/concept_accounts_aws.html) [1"](https://docs.netapp.com/us-en/occm/concept_accounts_aws.html)
- ["](https://docs.netapp.com/us-en/occm/task_getting_started_azure.html)[例](https://docs.netapp.com/us-en/occm/task_getting_started_azure.html) [2"](https://docs.netapp.com/us-en/occm/task_getting_started_azure.html)

も参照してください [グラフィックス]。

## <span id="page-10-3"></span>スキャン可能なコンテンツを作成します

見出し、リスト、および表を使用して、ユーザーが必要なものを検索できるようにします。

例

- ["](https://docs.netapp.com/us-en/cloud_volumes/aws/task_activating_support_entitlement.html)[例](https://docs.netapp.com/us-en/cloud_volumes/aws/task_activating_support_entitlement.html) [1"](https://docs.netapp.com/us-en/cloud_volumes/aws/task_activating_support_entitlement.html)
- ["](https://docs.netapp.com/us-en/cloud_volumes/aws/reference_selecting_service_level_and_quota.html)[例](https://docs.netapp.com/us-en/cloud_volumes/aws/reference_selecting_service_level_and_quota.html) [2"](https://docs.netapp.com/us-en/cloud_volumes/aws/reference_selecting_service_level_and_quota.html)

## <span id="page-11-0"></span>ユーザの目標やその目標の特定の側面に焦点を当てます

一連のタスクの実行方法を説明している場合は、概念や参照ベースの情報など、一連のセクションで1ページ にまとめてください。ページを複数のミニページに分割しないでください。同時に、長くて威圧的なページを 作成しないでください。ページが長すぎる場合は、最善の判断で決定してください。

#### 例

- ["](https://docs.netapp.com/us-en/cloud_volumes/aws/task_activating_support_entitlement.html)[例](https://docs.netapp.com/us-en/cloud_volumes/aws/task_activating_support_entitlement.html) [1"](https://docs.netapp.com/us-en/cloud_volumes/aws/task_activating_support_entitlement.html)
- ["](https://docs.netapp.com/us-en/occm/concept_ha.html)[例](https://docs.netapp.com/us-en/occm/concept_ha.html) [2"](https://docs.netapp.com/us-en/occm/concept_ha.html)

### <span id="page-11-1"></span>ユーザーの目標に沿ってコンテンツを整理する

必要なときに必要な情報を検索できるようにユーザを支援します。コンテンツを次のように整理することで、 ドキュメントの内外にできる限り迅速に配置できます。

左側ナビゲーションの最初のエントリ(高レベル)

ユーザーが達成しようとしている目標に沿ってコンテンツを整理する。たとえば、データの利用や保護な どを行います。

ナビゲーションの **2** 番目のエントリ(中レベル)

目標を構成する幅広いタスクを中心にコンテンツを整理する。たとえば、ディザスタリカバリの設定やデ ータ保護の設定などを行います。

個々のページ (詳細レベル)

幅広いタスクを構成する個々のタスクに関連してコンテンツを整理します。各タスクは、 1 つの学習に焦 点を当てたり、その幅広いタスクを実行したりすることに重点を置いています。たとえば、ディザスタリ カバリの設定に必要なタスクなどです。

### <span id="page-11-2"></span>グローバルユーザー向けに作成します

当社は世界中のお客様とパートナー様に情報を提供しています。当社のコンテンツの多くは、ニューラル機械 翻訳ツールまたは人間による翻訳を使用して翻訳されています。わかりやすく、翻訳を容易にするには、次の ガイドラインに従ってください。

- 短い簡潔な文を書く。
- 標準の文法と句読点を使用します。
- 1 つの意味に 1 つの単語を使用し、 1 つの単語に 1 つの意味を使用します。
- 共通の収縮を使用します。
- グラフィックを使用してテキストを明確にするか、置換します。
- グラフィックにテキストを埋め込むことは避けてください。
- 1 つの文字列に 3 つ以上の名詞を含めないでください。
- 不明な許可を受けないようにします。
- 専門用語、口語、および比喩は避けてください。
- テクニカル以外の例は避けてください。
- ハードリターンと間隔を使用しないでください。
- ユーモアや皮肉を使わないでください。
- 差別的な内容を使用しないでください。
- 特定のペルソナのために執筆している場合を除き、性別に偏った言語を使用しないでください。

## <span id="page-12-0"></span>**A~Z** のガイドラインです

アクティブな音声(「パッシブな音声」とは対照的)

アクティブな音声では、文の主題はアクションの doer です。

- システムを不適切にシャットダウンすると、インターフェイスに警告メッセージが表示されます。
- ネットアップは契約を受領しました。

アクティブな音声で、明瞭かつ鮮明に表現できます。パッシブボイスを使用する理由がない限り、アクティブ な音声およびアドレスユーザを「自分」として直接使用します。

受動的な声では、行動の doer は不明である:

- システムが正しくシャットダウンされていない場合は、警告メッセージが表示されます。
- ネットアップは契約を獲得しました。

次の場合にパッシブボイスを使用:

- 誰が、何がアクションを実行したのかはわかりません。
- アクションの結果に対するユーザーの責任を回避したい場合。
- 前提条件の情報など、周囲に書くことはできません。

その他の動詞の規則については、次を参照してください。

- ["](https://docs.microsoft.com/en-us/style-guide/welcome/)[『](https://docs.microsoft.com/en-us/style-guide/welcome/) [Microsoft Writing Style Guide](https://docs.microsoft.com/en-us/style-guide/welcome/) [』](https://docs.microsoft.com/en-us/style-guide/welcome/)"
- ["](https://www.chicagomanualofstyle.org/home.html)[シカ](https://www.chicagomanualofstyle.org/home.html)[ゴ・](https://www.chicagomanualofstyle.org/home.html)[マニュアル](https://www.chicagomanualofstyle.org/home.html)[・](https://www.chicagomanualofstyle.org/home.html)[オブ](https://www.chicagomanualofstyle.org/home.html)[・](https://www.chicagomanualofstyle.org/home.html)[スタイル](https://www.chicagomanualofstyle.org/home.html)["](https://www.chicagomanualofstyle.org/home.html)
- ["Merriam Webster](https://www.merriam-webster.com/) [の](https://www.merriam-webster.com/)[辞](https://www.merriam-webster.com/)[書](https://www.merriam-webster.com/)[オンライン](https://www.merriam-webster.com/)["](https://www.merriam-webster.com/)

#### モニター

次のラベルを使用して、メインコンテンツフローとは別にコンテンツを識別します。

• 注

テキストの他の部分と区別する必要がある重要な情報には、メモを使用します。ユーザーがタスクについ て学習したり、タスクを完了したりするために必要ではない「知っておくと便利な」情報にはメモを使用 しないでください。

• ヒント

ヒントは、デフォルトで常にベストプラクティス情報を文書化するというポリシーであるため、慎重に使 用してください。必要に応じて、ヒントを使用して、ユーザーが製品を使用したり、ステップやタスクを 簡単かつ効率的に完了したりするのに役立つベストプラクティス情報を含めます。

• 注意

死亡や重傷につながることのない原因の人身事故を引き起こす可能性がある条件や手順について、ユーザ に警告するときは注意してください。

導入後(「 **1** 回」)

- 「後」を使用して年代を示します。「電源を入れてからコンピュータを起動します。」
- 「 1 回」のみを「 1 回」を意味します。

#### また

- 「追加」を意味するには、「も」を使用します。
- 「代替」という意味で「also」を使用しないでください。

および **/** または

用語がある場合は、より正確な用語を選択します。どちらの用語も他の用語より正確でない場合は、「 AND / OR 」を使用します。

として

「理由」を意味するために「AS」を使用しないでください。

を使用する(「使用」または「 **with** 」を使用する)

- を使用しているエンティティが件名である場合は、「を使用して」を使用します。「コンポーネント」メ ニューを使用して、新しいコンポーネントをリポジトリに追加できます。」
- 文中の先頭には、「 using 」または「 with 」を使用できます。これらの文は、製品名に応じて使用できま す。「 Using SnapDrive 、 you can manage virtual disks and Snapshot copies in a Windows environment. 」

可能(「かもしれない」、「かもしれない」、「すべき」、「すべき」、「すべき」)

- 「 CAN 」を使用して、機能を示します。「この手順の実行中はいつでも変更をコミットできます。」
- 「複数のプログラムをダウンロードすると処理時間に影響する可能性がある」という状況を示すには、「 次の場合があります」を使用します
- 機能または権限のいずれかを意味する可能性があるため、あいまいな「may」は使用しないでください。
- 推奨されているがオプションのアクションを示すには、「すべき」を使用します。代わりに、「推奨」な どの別のフレーズを使用することを検討してください。
- 「必須」は受動的なので使用しないでください。命令的な音声を使用して、思考を命令として再調整する ことを検討してください。「必須」を使用する場合は、これを使用して必要なアクションまたは条件を指 定します。

#### 資本金

ほとんどすべての場合、文スタイルの大文字と小文字を使用します。大文字のみ:

- 表の見出しを含む、センテンスと見出しの最初の単語
- 文の断片を含むリスト項目の最初の単語
- 適切な名詞
- ドキュメントのタイトルと字幕( 5 文字以上の主な単語や前の位置をすべて大文字にする)
- UI 要素。ただし、インターフェイス内で大文字になっている場合に限ります。それ以外の場合は小文字を 使用します。

#### 注意事項

死亡や重傷につながることのない原因の人身事故を引き起こす可能性がある条件や手順について、ユーザに警 告するときは注意してください。

を参照してください [モニター] メインコンテンツフローとは別にコンテンツを識別する他のラベル。

#### 一貫性

「プロの同僚に何かを説明しているときは、話したように書く」ということは、誰にとっても何か違うことを 意味します。アバナードのプロフェッショナルな会話スタイルは、ユーザーとのつながりを支援し、複数の貢 献者の間で軽微な不整合の頻度を高めます。

- コンテンツを明確にして使いやすくすることに重点を置いています。すべてのコンテンツが明確で使いや すい場合は、小さな矛盾は問題になりません。
- あなたが書いているページ内で一貫性を保ちなさい。
- のガイドラインに必ず従ってください [グローバルユーザー向けに作成します]。

#### 収縮

収縮は会話の口調を補強し、多くの収縮は理解し、翻訳することが容易である。

これらのような収縮を使い、理解しやすく、翻訳も簡単です。

- そうじゃない
- できません
- 分かりませんでした
- ありません
- しないでください
- ありません
- それはある
- それでは
- はいませんでした
- ネットアップは
- ありませんでした
- お前は…

将来時制が必要な場合は、これらの収縮を使用しないでください。

- 私たちは
- しない
- お前は…

これらのような逆収縮は、理解して翻訳するのが難しいため使用しないでください。

- 可能性があった
- できませんでした
- すべきだった
- すべきではなかった
- もしそうなら
- そんなことはしない

(「確認」または「検証」とは対照的に)

- 「確認」を使用して、「確認」を意味します。 必要に応じて、「それ」を含めます。「図の周囲に十分な 白いスペースがあることを確認してください。」
- 「確認」は、約束や保証を意味するものではありません。「 ONTAP クラスタで NFS ボリュームと CIFS ボリュームをプロビジョニングできるように、 Cloud Manager を使用してください」
- すでに存在するものや、すでに発生しているものを再度確認する必要がある場合は、「 confirm 」また は「 verify 」を使用します。「 NFS がクラスタ上に設定されていることを確認します」

グラフィックス

コンテンツに役立つイラスト、図、フローチャート、スクリーンキャプチャ、その他の視覚的な参考資料など が含まれているかどうかを継続的に評価します。グラフィックは、複雑な概念や手順をテキストよりも明確に 表します。

- 図の説明の概要を含めてください。「次の図は、背面パネルの AC 電源装置の LED を示しています。
- 図の位置を「上」または「下」ではなく、「下」または「上」または「前」と参照してください。

#### 文法

特に明記されていない限り、文法、句読点、および次の表記法に従ってください。

- ["](https://docs.microsoft.com/en-us/style-guide/welcome/)[『](https://docs.microsoft.com/en-us/style-guide/welcome/) [Microsoft Writing Style Guide](https://docs.microsoft.com/en-us/style-guide/welcome/) [』](https://docs.microsoft.com/en-us/style-guide/welcome/)"
- ["](https://www.chicagomanualofstyle.org/home.html)[シカ](https://www.chicagomanualofstyle.org/home.html)[ゴ・](https://www.chicagomanualofstyle.org/home.html)[マニュアル](https://www.chicagomanualofstyle.org/home.html)[・](https://www.chicagomanualofstyle.org/home.html)[オブ](https://www.chicagomanualofstyle.org/home.html)[・](https://www.chicagomanualofstyle.org/home.html)[スタイル](https://www.chicagomanualofstyle.org/home.html)["](https://www.chicagomanualofstyle.org/home.html)
- ["Merriam Webster](https://www.merriam-webster.com/) [の](https://www.merriam-webster.com/)[辞](https://www.merriam-webster.com/)[書](https://www.merriam-webster.com/)[オンライン](https://www.merriam-webster.com/)["](https://www.merriam-webster.com/)

そうでない場合は

「そうでない場合」だけを使用して前の文を参照しないでください。

- この ではなく : " コンピュータはオフになっている必要があります。そうでない場合は、オフにしま す。」
- これを実行 \*\* : " コンピュータがオフになっていることを確認してください。 "

**IF** (「いつ」または「いつ」のどちらか)

- 「 If this 、 then that 」構文などの条件を指定するには、「 if 」を使用します。
- 指定された条件または暗黙の条件がある場合は、「どうか」を使用します。翻訳を容易にするために は、「どうか」を単独で置き換えるのが最適です。
- 時間の経過を示すには、「 when 」を使用します。

命令的な音声

- ユーザアクションのリストには、ステップ、ディレクティブ、要求、および見出しに imperative voice を 使用します。
	- 「 [Working Environments (作業環境) ] ページで、 [Discover (検出) ] をクリックし、 ONTAP Cluster (クラスタの検出)を選択
	- 「カムハンドルを回して、電源装置と同一面になるようにします。」
- パッシブボイスの代わりに必ず音声を使用することを検討してください。
	- この ではなく :「最初のクラスタを展開する前に、必要な権限を提供する必要があります。」
	- これを実行 \*\*: 「最初のクラスタを展開する前に、必要な権限を指定してください。」
- 概念的な情報とリファレンス情報に手順を組み込む場合は、 imperative voice を使用しないでください。

#### **IP** アドレスと **IPv6** アドレス

たとえば、IPアドレス(IPv6を含む)の場合は、「10.x」で始まるアドレスを含めても問題ありません。

今後の機能またはリリース

機能や機能が「現在サポートされていない」と言う以外に、今後の製品リリースや機能のタイミングや内容を 言及しないでください。

#### 技術情報アーティクル:「 **Referring to**

該当する場合は、 KB (ネットアップナレッジベース)記事を参照してください。リソースページおよび GitHub コンテンツの場合は、リンクを実行中のテキストに配置します。

#### リスト

情報のリストは、通常、テキストのブロックよりもスキャンして吸収する方が簡単です。複雑な情報をリスト 形式で表示することで、単純化する方法を検討します。以下に一般的なガイドラインをいくつか示しますが、 あなたの判断を使用してください。

- リストの理由が明確であることを確認します。完全な文、コロン付きの文、または見出しでリストを紹介 します。
- リストには 2 ~ 7 のエントリが必要です。一般に、各エントリの情報が短いほど、リストをスキャン可能 なまま追加できるエントリが増えます。
- リストエントリは、できる限りスキャン可能にする必要があります。リストエントリをスキャン可能な状 態に保つ方法でテキストのブロックを避けます。
- リストエントリは大文字で開始する必要があり、リストエントリは文法的に平行である必要があります。 たとえば、名詞または動詞を使用して各エントリを開始します。

◦ すべてのリストエントリが完全な文の場合は、ピリオドで終了します。

◦ すべてのリストエントリが文の断片である場合は、ピリオドで終わらないでください。

• リストエントリは、アルファベット順や年代順に並べ替える必要があります。

#### ローカリゼーション

を参照してください [グローバルユーザー向けに作成します]。

#### ミニマリズム

- この時点で、ユーザーはこのコンテンツを必要としていますか?
- あまり形式的でない、またはあまりにカジュアルではなく、より少ない言葉でコンテンツを表示できます か?
- 長い文章を短くしたり、単純化したり、 2 つ以上の文章に分割することはできますか?
- リストを使用して、コンテンツをスキャン可能にできますか。
- グラフィックを使用してテキストブロックを補強または置換できますか。

#### **NOTE** 情報

テキストの他の部分と区別する必要がある重要な情報には、メモを使用します。ユーザーがタスクについて学 習したり、タスクを完了したりするために必要ではない「知っておくと便利な」情報にはメモを使用しないで ください。

を参照してください [モニター] メインコンテンツフローとは別にコンテンツを識別する他のラベル。

#### 数字

- 次の例外を除いて、 10 以上のすべての数値にアラビア数字を使用します。
	- 文字列の先頭に数字を使用する場合は、アラビア数字ではなく、単語を使用します。
	- 概算の数値には(数字ではなく)単語を使用します。
- 10 未満の数字には単語を使用します。
- 10 未満の数字と 10 を超える数字が混在する文がある場合は、すべての数字にアラビア数字を使用しま す。
- その他の番号の表記法については、次を参照してください
	- ["](https://docs.microsoft.com/en-us/style-guide/welcome/)[『](https://docs.microsoft.com/en-us/style-guide/welcome/) [Microsoft Writing Style Guide](https://docs.microsoft.com/en-us/style-guide/welcome/) [』](https://docs.microsoft.com/en-us/style-guide/welcome/)["](https://docs.microsoft.com/en-us/style-guide/welcome/)

#### 多賀主義

ネットアップの製品、およびネットアップ製品とサードパーティ製品との連携について記載します。サードパ ーティ製品は文書化しません。サードパーティのコンテンツをコピーしてドキュメントに貼り付ける必要はな く、絶対にコピーしないでください。

前提条件

前提条件は、存在する必要がある条件、または現在のタスクを開始する前にユーザが完了しておく必要がある 操作を示します。

- 「前提条件」、「開始前」、「開始前」などの見出しを持つコンテンツの性質を識別します。
- 前提条件の言葉にパッシブな声を使用することが妥当な場合は、次のようにします。
	- クラスタに NFS または CIFS を設定する必要があります。
	- クラスタを Cloud Manager に追加するには、クラスタ管理 IP アドレスと admin ユーザアカウントの パスワードが必要です。
- 必要に応じて、前提条件を明確にします。「 NFS または CIFS をクラスタにセットアップする必要があり ます。System Manager または CLI を使用して、 NFS と CIFS を設定できます。
- 他の方法で情報を提示することも検討してください。たとえば、現在のタスクの最初のステップとしてコ ンテンツをリワードするのが適切かどうかを検討します。
	- 前提条件:「最初のクラスタを導入する前に、必要な権限を持っている必要があります。」
	- 手順:「最初のクラスタを展開するために必要な権限を指定します。」

以前(「前」、「前」、または「前」)

- 可能であれば、「前」を「前」に置き換えます。
- 「Before」を使用できない場合は、形容詞として「Prior」を使用して、時間の早い時期に発生した、また は重要度の高いものを参照してください。
- 「前へ」を使用して、事前に指定されていない時間に発生したことを示します。
- 「先行」を使用して、事前に発生したことを示します。

#### 句読点

シンプルに管理一般に、文章に含まれる句読点が多いほど、理解するために必要な脳細胞が増えます。

- 3 つ以上の品目の説明リストで、組み合わせ(「 AND 」または「 OR 」)の前にシリアルカンマ( Oxford コンマ)を使用します。
- セミコロンとコロンの使用を制限します。
- 特に明記されていない限り、文法、句読点、および次の表記法に従ってください。
	- ["](https://docs.microsoft.com/en-us/style-guide/welcome/)[『](https://docs.microsoft.com/en-us/style-guide/welcome/) [Microsoft Writing Style Guide](https://docs.microsoft.com/en-us/style-guide/welcome/) [』](https://docs.microsoft.com/en-us/style-guide/welcome/)["](https://docs.microsoft.com/en-us/style-guide/welcome/)
	- ["](https://www.chicagomanualofstyle.org/home.html)[シカ](https://www.chicagomanualofstyle.org/home.html)[ゴ・](https://www.chicagomanualofstyle.org/home.html)[マニュアル](https://www.chicagomanualofstyle.org/home.html)[・](https://www.chicagomanualofstyle.org/home.html)[オブ](https://www.chicagomanualofstyle.org/home.html)[・](https://www.chicagomanualofstyle.org/home.html)[スタイル](https://www.chicagomanualofstyle.org/home.html)["](https://www.chicagomanualofstyle.org/home.html)

◦ ["Merriam - Webster](https://www.merriam-webster.com/) [の](https://www.merriam-webster.com/)[辞](https://www.merriam-webster.com/)[書](https://www.merriam-webster.com/)[オンライン](https://www.merriam-webster.com/)["](https://www.merriam-webster.com/)

#### 以来

「経過時間」を示すには、「経過時間」を使用します。「Since」を「because」の意味に使用しないでくだ さい。

スペルチェック

特に明記されていない限り、文法、句読点、および次の表記法に従ってください。

- ["](https://docs.microsoft.com/en-us/style-guide/welcome/)[『](https://docs.microsoft.com/en-us/style-guide/welcome/) [Microsoft Writing Style Guide](https://docs.microsoft.com/en-us/style-guide/welcome/) [』](https://docs.microsoft.com/en-us/style-guide/welcome/)"
- ["](https://www.chicagomanualofstyle.org/home.html)[シカ](https://www.chicagomanualofstyle.org/home.html)[ゴ・](https://www.chicagomanualofstyle.org/home.html)[マニュアル](https://www.chicagomanualofstyle.org/home.html)[・](https://www.chicagomanualofstyle.org/home.html)[オブ](https://www.chicagomanualofstyle.org/home.html)[・](https://www.chicagomanualofstyle.org/home.html)[スタイル](https://www.chicagomanualofstyle.org/home.html)["](https://www.chicagomanualofstyle.org/home.html)
- ["Merriam Webster](https://www.merriam-webster.com/) [の](https://www.merriam-webster.com/)[辞](https://www.merriam-webster.com/)[書](https://www.merriam-webster.com/)[オンライン](https://www.merriam-webster.com/)["](https://www.merriam-webster.com/)

それ(「誰が」)

- (末尾にカンマを入れずに)「 that 」を使用して、文が意味を持つようにするために必要な句を説明しま す。
- 「その」は、文章が英語ではなくても使用します。「コンピュータがオフになっていることを確認しま す。」
- 補足情報を追加するが、意味を持たせるために文には必要ない句を導入するには、" which "(末尾にカン マを付けて)を使用します。
- 「誰」を使用して、人を参照する句を紹介します。

#### **TIP** 情報

ヒントは、デフォルトで常にベストプラクティス情報を文書化するというポリシーであるため、慎重に使用し てください。必要に応じて、ヒントを使用して、ユーザーが製品を使用したり、ステップやタスクを簡単かつ 効率的に完了したりするのに役立つベストプラクティス情報を含めます。

を参照してください [モニター] メインコンテンツフローとは別にコンテンツを識別する他のラベル。

#### 商標

当社の技術コンテンツのほとんどに商標記号は含まれていません。これは、テンプレートの法的記述で十分で あるためです。ただし、を使用する場合は、すべての使用規則に従ってください ["](https://www.netapp.com/us/legal/netapptmlist.aspx)[ネットアップの](https://www.netapp.com/us/legal/netapptmlist.aspx)[商](https://www.netapp.com/us/legal/netapptmlist.aspx)[標](https://www.netapp.com/us/legal/netapptmlist.aspx)["](https://www.netapp.com/us/legal/netapptmlist.aspx):

- 商標用語は、形容詞としてのみ使用し、名詞、動詞、または口頭として使用しないでください。
- 商標登録されている用語を省略したり、ハイフンを付けたり、斜体にしたりしないでください。
- 商標登録された用語を複数化してはいけません。複数形が必要な場合は、商標名を形容詞として使用し、 複数形名詞を修正します。
- 商標登録された用語の所有形態を使用してはいけない。ネットアップなど、ネットアップの会社名は、商 標登録用語ではなく一般的な意味で使用されている場合に、独占的な形式を使用できます。

ユーザインターフェイス

ユーザを誘導するには、可能な限りインターフェイスを使用します。

一般的なガイドライン

当社の UI 文書化のスタイルはシンプルで最小限です。

- ユーザーがコンテンツの読み取り中にインターフェイスを使用しているとします。
- ユーザをガイドするには、インターフェイスを使用します。
	- ウィザードや画面を段階的に操作しないでください。インターフェイスから明確でない重要な事項の みを呼び出します。
	- 「OKをクリック」、「保存をクリック」、「ボリュームが作成された」など、タスクを実行している 人にわかりやすいものは含めないでください。
	- 成功を想定します。ほとんどの場合、処理が失敗すると予想される場合を除き、障害パスは文書化し ないでください。インターフェイスが適切なガイダンスを提供しているとします。
- 「クリック」はまったく使用しないでください。マウス、タッチ、キーボード、その他の選択方法をカバ ーするため、必ず「 SELECT 」を使用してください。
- お客様のユースケースに対応し、ワークフローを開始するためにユーザをインターフェイス内の適切な場 所に配置するためのワークフローに、コンテンツを集中的に配置します。
- ユーザーの目標を達成するための最良の方法の 1 つを常に文書化してください。
- ワークフローで重大な決定が必要な場合は、必ず決定規則を文書化してください。
- ほとんどのユーザには、最低限必要な手順を使用します。

#### **UI** 要素に名前を付ける

UI 要素に名前を付ける必要がある細分性レベルにドキュメント化しないでください。インターフェイスを使 用して、インタラクションの詳細をユーザーに説明します。特定のラベルを取得する必要がある場合は、その ラベルに名前を付けます。たとえば、目的のボリュームを選択するか、[既存のボリュームを使用する]を選択 します。 メニュー、ラジオボタン、チェックボックスに名前を付ける必要はありません。ラベルを使用する だけです。

ユーザーが選択する必要があるアイコンの場合は、アイコンの画像を使用します。名前を付けようとしないで ください。このルール環境では、矢印、鉛筆、ギア、 kabob 、ハンバーガー、 など。

表示されているラベルを表します

ラベルを識別するときは、ユーザインターフェイスで使用されるスペルと大文字小文字の区別に従ってくださ い。ラベルの後ろに省略記号が付いている場合は、オブジェクトの名前に省略記号を含めないでください。ユ ーザインターフェイスラベルにタイトルスタイルの大文字と小文字を使用して、ユーザインターフェイスラベ ルについて簡単に記述できるようにするように開発者に勧めてください。

スクリーンキャプチャを使用する

スクリーンキャプチャ(「スクリーンショット」)は、ワークフロー中にインターフェイスを開始または変更 するときに、インターフェイス内の適切な場所にいることをユーザが確信できるようにします。スクリーンキ ャプチャを使用して、入力するデータや選択する値を表示しないでください。

一時的(「はい」)

- 「 While 」を使用して、時間内に発生していることを示します。
- 「はい」を使用して、ほぼ同じ時間に発生する、または別のアクティビティの直後に発生するアクティビ ティを表します。

#### ワークフロー

ユーザーはコンテンツを読み、特定の目標を達成します。ユーザーは、必要なコンテンツを検索し、目標を達 成し、家族に向けて家に帰りたいと考えています。当社の仕事は製品や機能を文書化することではなく、ユー ザーの目標を文書化することです。ワークフローは、ユーザの目標達成を支援する最も直接的な方法です。

ワークフローとは、ユーザの目標を達成する方法を説明する一連のステップまたはサブタスクです。ワークフ ローの範囲は完全な目標です。

たとえば、ボリューム自体での作成は完全な目標ではないため、ボリュームの作成手順はワークフローにはな りません。ESX サーバでストレージを使用できるようにする手順は、ワークフローになります。この手順に は、ボリュームの作成だけでなく、ボリュームのエクスポート、必要な権限の設定、ネットワークインターフ ェイスの作成などが含まれます。ワークフローは、お客様のユースケースに基づいています。ワークフロー は、目標を達成するための最良の方法を 1 つだけ示しています。

## <span id="page-22-0"></span>**AsciiDoc** リファレンス

AsciiDoc は、マークダウンに似た軽量のマークアップ言語です。標準の Markdown より も AsciiDoc を選択した理由は、デフォルトの機能がさらに充実しているためです。さら にパワフルなのに、使いやすさも変わりません。AsciiDoc での執筆を開始するには、以 下のセクションを参照してください。

を参照してください ["AsciiDoctor](http://asciidoctor.org/docs/user-manual/) [ユーザーマニュアル](http://asciidoctor.org/docs/user-manual/)["](http://asciidoctor.org/docs/user-manual/) を参照してください。

## <span id="page-22-1"></span>基本

ドキュメントの更新を簡単に投稿するには、いくつかの点を知っておく必要があります。

見出し

```
= Page title
== Level 1 section
=== Level 2 section
==== Level 3 section
===== Level 4 section
```
ページタイトルは 1 つしか設定できませんが、複数のセクションタイトルを設定できます。たとえば、レベ ル 2 および 3 のセクションを含むレベル 1 のセクションが 3 つあるとします。

```
= Page title
== Level 1 section
=== Level 2 section
== Level 1 section
== Level 1 section
=== Level 2 section
==== Level 3 section
```
### 太字

\*Text\*

斜体

\_Text\_

#### 箇条書きリスト

\* Item 1 + Continuation text for the previous list item. \* Item 2 \*\* Item 2a

\* Item 3

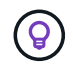

+ はリストの続きです。テキストはリストアイテムとインラインに保持されます。+ を省略す ると、その行の書式設定に影響します。

ラベル付きリスト

Item 1:: Description 1

Item 2:: Description 2

#### または

[horizontal] Item 1:: Description 1 Item 2:: Description 2

項目 1 の上に [horizontal] を追加すると、ラベルと概要が同じ行に表示されます。これは、簡単な説明をして いれば問題ありません。

• 例 ([horizontal]\* を使用しない場合)

項目 **1**

概要 1.

項目 **2**

概要 2.

• 例に [horizontal]\* を指定します

項目 **1**

概要 1.

項目 **2**

概要 2.

手順

.Steps . Step 1 . Step 2 + Info for step 2 . Step 3 .. Step 3a .. Step 3b . Step 4

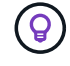

+ はリストの続きです。テキストはリストアイテムとインラインに保持されます。+ を省略す ると、その行の書式設定に影響します。

イメージ

image:file.png["alt text"]

*alt text* は代替テキストを意味します。ページに表示されるイメージについて説明します。主な用途は、スク リーンリーダーを使用する視覚障害のあるユーザーです。

2 つの注意:

- 1. カンマのような句読点は、コンテンツを AsciiDoc から HTML に変換する機能に影響を与える可能性があ るため、 alt テキストを引用符で囲むことをお勧めします。
- 2. 。 ["AsciiDoctor](https://docs.asciidoctor.org/asciidoc/latest/macros/images/) [のドキュメント](https://docs.asciidoctor.org/asciidoc/latest/macros/images/)["](https://docs.asciidoctor.org/asciidoc/latest/macros/images/) ブロックするイメージ は コロン: image::file.png を付けた単独 の行に置く必要があることを指定します

しかし、上に示すように、コロンを 1 つ使用することを好みます。1 つのコロンを使用した方が同じ結果 になり、社内ツールを使用した方が効果的です。

### ビデオ

YouTube でホスト:

video::id[youtube]

```
GitHub でローカルにホスト:
```
video::https://docs.netapp.com/ja-jp/contribute//media/file.mp4

リンク

使用する構文は、リンク先によって異なります。

- [外部サイトへのリンク]
- [同じページ上のセクションにリンクします]
- [ドキュメント内の別のページへのリンク]

外部サイトへのリンク

url[link text^]

^ をクリックすると、リンクが新しいブラウザタブで開きます。

同じページ上のセクションにリンクします

<<section\_title>>

例:

For more details, see <<Headings>>.

リンクテキストには、セクションタイトル以外の内容を指定できます。

<<section\_title,Different link text>>

例:

<<Headings,Learn the syntax for headings>>.

ドキュメント内の別のページへのリンク

ファイルは同じ GitHub リポジトリにある必要があります。

```
xref:{relative path}<file name>.html[Link text]
```
ファイル内のセクションに直接リンクするには、ハッシュ(#)とセクションのタイトルを追加します。

xref:{relative\_path}<file\_name>.html#<section-name-using-dashes-and-alllower-case>[Link text]

例:

```
xref:{relative_path}style.html#use-simple-words[Use simple words]
```
#### メモ、ヒント、および注意

メモ、ヒント、または注意事項を使用して、特定の記述に注意を払う必要がある場合があります。次のように フォーマットします。

NOTE: text

TIP: text

CAUTION: text

これらは慎重に使用してください。メモやヒントがいっぱいのページは作成したくありません。それらはする ことをより少なく意味をなされる。

AsciiDoc のコンテンツが HTML に変換された場合、次のように表示されます。

- $(i)$ これはメモです。読者が知る必要があるかもしれない追加情報を含んでいる。
- (ဓူ) ヒントは、ユーザーが何かをしたり、何かを理解したりするのに役立つ情報を提供します。
- $\left( \begin{array}{c} 1 \end{array} \right)$ 注意は、読者に注意して行動するように促すものです。この手順はまれに使用してください。

### <span id="page-26-0"></span>高度な機能

新しいコンテンツを作成する場合は、このセクションで詳細を確認してください。

文書ヘッダー

各 AsciiDoc ファイルには、 2 種類のヘッダーが含まれています。1 つ目は GitHub 用で、 2 つ目は AsciiDoctor 用で、 AsciiDoc のコンテンツを HTML に変換する発行ツールです。

GitHub ヘッダーは、 .adoc ファイルの最初のコンテンツセットです。次の項目を含める必要があります。

```
sidebar: sidebar
permalink: <file_name>.html
keywords: keyword1, keyword2, keyword3, keyword4, keyword5
summary: "A summary."
---
```
キーワードと概要は、検索結果に直接影響します。実際には、サマリー自体が検索結果に表示されます。使い やすくなっていることを確認してください。ベストプラクティスは、概要をリード段落に反映させることで す。

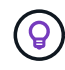

 $---$ 

引用符で要約を囲むことをお勧めします。句読点のようにコロンは、コンテンツを AsciiDoc か ら HTML に変換する機能に影響する可能性があるためです。

次のヘッダーは、ドキュメントタイトルのすぐ下に表示されます(を参照) [見出し])。このヘッダーには次 のものが含まれている必要があり

```
:hardbreaks:
:icons: font
:linkattrs:
:relative_path: ./
: imagesdir: {root path}{relative path}./media/
```
この見出しのパラメータには触れなくてもかまいません。貼り付けて、忘れてください。

#### 行送りの段落

ドキュメントタイトルの下に表示される最初の段落には、そのすぐ上に次の構文が含まれている必要がありま す。

[.lead] This is my lead paragraph for this content.

[.lead] は CSS フォーマットを行の段落に適用します。行の段落には、それに続くテキストとは異なる書式が 設定されています。

基本テーブルの構文は次のとおりです。

```
[cols=2*,options="header",cols="25,75"]
|===| heading column 1
| heading column 2
| row 1 column 1 | row 1 column 2
| row 2 column 1 | row 2 column 2
| == =
```
テーブルをフォーマットする方法には、 \_ 多 \_ 種類の方法があります。を参照してください ["AsciiDoctor](https://asciidoctor.org/docs/user-manual/#tables) [ユ](https://asciidoctor.org/docs/user-manual/#tables) [ーザーマニュアル](https://asciidoctor.org/docs/user-manual/#tables)["](https://asciidoctor.org/docs/user-manual/#tables) を参照してください。

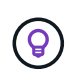

セルに箇条書きのような書式設定されたコンテンツが含まれている場合は、書式設定を有効に するために列ヘッダーに「 A 」を追加することをお勧めします。例: [cols="2 、 4a" options="header"]

["](https://asciidoctor.org/docs/asciidoc-syntax-quick-reference/#tables)[表の](https://asciidoctor.org/docs/asciidoc-syntax-quick-reference/#tables)[例](https://asciidoctor.org/docs/asciidoc-syntax-quick-reference/#tables)[については、](https://asciidoctor.org/docs/asciidoc-syntax-quick-reference/#tables)『 [AsciiDoc Syntax Quick Reference](https://asciidoctor.org/docs/asciidoc-syntax-quick-reference/#tables) [』](https://asciidoctor.org/docs/asciidoc-syntax-quick-reference/#tables)[を](https://asciidoctor.org/docs/asciidoc-syntax-quick-reference/#tables)[参照](https://asciidoctor.org/docs/asciidoc-syntax-quick-reference/#tables)[してください](https://asciidoctor.org/docs/asciidoc-syntax-quick-reference/#tables)["](https://asciidoctor.org/docs/asciidoc-syntax-quick-reference/#tables)。

#### タスクの見出し

タスクの実行方法を説明している場合は、手順を開始する前に概要情報を含めることができます。また、手順 の完了後に何をすべきかを説明しなければならない場合もあります。その場合は、ヘッダーを使用して情報を 整理することをお勧めします。これにより、スキャンが可能になります。

必要に応じて、次の見出しを使用します。

必要なもの

\_ ユーザーがタスクを完了するために必要な情報 \_

このタスクについて

\_ このタスクについてユーザーが知っておく必要がある追加のコンテキスト情報 \_

手順

\_ タスクを完了するための個別のステップ。 \_

次の手順

ユーザーが次に行うべきこと

それぞれにが含まれている必要があります。テキストの直前に次のように表示されます。

```
.What you'll need
.About this task
.Steps
.What's next?
```
この構文は、太字のテキストを大きなフォントで適用します。

コマンド構文

コマンド入力を指定する場合は、等幅フォントを適用するためにコマンドを「」で囲みます。

```
`volume show -is-encrypted true`
```
次のように表示されます。

volume show -is-encrypted true と表示されます

コマンドの出力やコマンド例には、次の構文を使用します。

```
---cluster2::> volume show -is-encrypted true
Vserver Volume Aggregate State Type Size Available Used
------- ------ --------- ----- ---- ----- --------- ----
vs1 vol1 aggr2 online RW 200GB 160.0GB 20%
----
```
4 本のダッシュを使用して、一緒に表示するテキストの行を個別に入力できます。結果は次のとおりです。

cluster2::> volume show -is-encrypted true Vserver Volume Aggregate State Type Size Available Used ------- ------ --------- ----- ---- ----- --------- --- vs1 vol1 aggr2 online RW 200GB 160.0GB 20%

#### 変数テキスト

コマンドおよびコマンド出力では、変数テキストをアンダースコアで囲み、イタリック体を適用します。

`vserver nfs modify -vserver \_name\_ -showmount enabled`

このコマンドと変数テキストは次のようになります。

vserver nfs modify -vserver name - showmount enabled `

 $(i)$ 現在のところ、アンダースコアはコード構文の強調表示ではサポートされていません。

#### コード構文の強調表示

コード構文の強調表示により、最も一般的な言語をドキュメント化するための開発者向け解決策が提供されま す。

• 出力例 1 \*

```
POST https://netapp-cloud-account.auth0.com/oauth/token
Header: Content-Type: application/json
Body:
{
              "username": "<user email>",
                "scope": "profile",
                "audience": "https://api.cloud.netapp.com",
                "client_id": "UaVhOIXMWQs5i1WdDxauXe5Mqkb34NJQ",
              "grant type": "password",
              "password": "<user password>"
}
```
• 出力例 2 \*

```
[
       {
            "header": {
                 "requestId": "init",
                 "clientId": "init",
                 "agentId": "init"
            },
            "payload": {
                "init": {}
            },
            "id": "5801"
       }
]
```
- サポートされている言語 \*
- bash
- カール
- HTTPS
- JSON
- PowerShell
- パペット
- Python
- YAML
- 実装 \*

次の構文をコピーして貼り付け、サポートされている言語とコードを追加します。

```
[source,<language>]
<code></code>
```
例:

```
[source,curl]
curl -s https:///v1/ \
-H accept:application/json \
-H "Content-type: application/json" \
-H api-key: \
-H secret-key: \
-X [GET, POST, PUT, DELETE]
```
#### コンテンツの再利用

複数のページにまたがって繰り返されるコンテンツがある場合は、簡単に一度作成して、それらのページ間で 再利用できます。再利用は、同じリポジトリ内および複数のリポジトリ間で可能です。その仕組みをご紹介し ます。

1. リポジトリ内に \_include という名前のフォルダを作成します

["](https://github.com/NetAppDocs/cloud-tiering)[たと](https://github.com/NetAppDocs/cloud-tiering)[えば](https://github.com/NetAppDocs/cloud-tiering)、 [Cloud Tiering](https://github.com/NetAppDocs/cloud-tiering) [リポジトリを確認します](https://github.com/NetAppDocs/cloud-tiering)["](https://github.com/NetAppDocs/cloud-tiering)。

2. そのフォルダに、再利用するコンテンツを含む .adoc ファイルを追加します。

文、リスト、テーブル、 1 つ以上のセクションなどを指定できます。ファイルに他のものを含めないでく ださい。ヘッダや何もありません。

- 3. 次に、そのコンテンツを再利用したいファイルに移動します。
- 4. \_Same \_GitHub リポジトリ内のコンテンツを再利用する場合は ' 行ごとに次の構文を使用します

include::\_include/<filename>.adoc[]

例:

```
 include::_include/s3regions.adoc[]
. different repository
内のコンテンツを再利用する場合は、行に対して次の構文を単独で使用します。
```
include::https://raw.githubusercontent.com/NetAppDocs/<reponame>/main/\_i nclude/<filename>.adoc[]

例:

include::https://raw.githubusercontent.com/NetAppDocs/cloudtiering/main/\_include/s3regions.adoc[]

これで完了です。

include ディレクティブの詳細については、 ["](https://asciidoctor.org/docs/user-manual/#include-directive)[『](https://asciidoctor.org/docs/user-manual/#include-directive) [AsciiDoctor User Manual](https://asciidoctor.org/docs/user-manual/#include-directive) [』](https://asciidoctor.org/docs/user-manual/#include-directive)[を](https://asciidoctor.org/docs/user-manual/#include-directive)[参照](https://asciidoctor.org/docs/user-manual/#include-directive)[してください](https://asciidoctor.org/docs/user-manual/#include-directive)["](https://asciidoctor.org/docs/user-manual/#include-directive)。

## <span id="page-33-0"></span>ネットアップのテクニカルドキュメントに記載され ている**AI**生成コンテンツの使用を禁止するポリシー

ネットアップでは、お客様のために正確で関連性が高く有用な技術文書を作成、公開、 保守するにあたり、従業員、請負業者、パートナーの専門知識を高く評価していま す。AIで生成されたコンテンツを使用すると、これらの価値が損なわれ、ドキュメント の整合性と正確性が損なわれる可能性があると考えています。そのため、ネットアップ のポリシーは、人間による検証と検証が行われていないAI生成コンテンツの公開を禁止 することです。この環境 のすべてのテクニカルドキュメントは、docs.netapp.comで公 開されています。このポリシーは、販売する製品のコードの記述に言語モデルを使用す ることを禁止するネットアップのポリシーに類似しており、その内容が拡張されていま す。

NetAppDocsに投稿するすべての人は、次のポリシーに従うことを期待しています。

- AIから生成されたお客様向けドキュメント(ネットアップ製品の使用方法)を、人手によるレビューと検 証なしに公開することは認めていません。これには、docs.netapp.comで公開されている書面資料、グラ フィック、マルチメディア、またはその他の資料が含まれます。docs.netapp.comで公開されているすべ てのコンテンツは、ヒューマンコンテンツ作成者によって検証および検証されなければなりません。
- docs.netapp.comのコンテンツ作成者の役割の一部には、スタイルガイドとコントリビューターガイドの 遵守が含まれています。これには、AI生成コンテンツの最新の開発内容と、ネットアップの技術ドキュメ ントに与える影響に関する最新情報の把握も含まれます。
- すべての従業員、請負業者、およびパートナーは、本ポリシーを遵守することが求められます。違反が繰 り返されると、オーサリング権限が中断される可能性があります。

NetAppDocsの作成者は、次の点に留意する必要があります。

- Microsoft 365 Co-pilotなど、作業用コンピュータにインストールしたソフトウェアに組み込まれたAIベー スのコンテンツ生成テクノロジはすべて、支援テクノロジをホストする企業にデータを送信します。リリ ースされていない製品機能の仕様を含むが、これに限定されない会社の機密コンテンツで、このような技 術を促してはなりません。
- 以前にリリースされていない\*\*製品、製品のバージョン、または製品内の機能の技術文書を生成または編 集するために、パブリックAIテクノロジを使用しないでください。
- 新しいテクニカルドキュメントの著作権はネットアップ社内に保持する必要があり、正式な製品リリース 日および関連するテクニカルドキュメントが発行されるまでは、ネットアップ社外のAISと共有しないで ください。
- 機密文書や新規作成されたコンテンツをAI (ChatGPTまたはその他のツール)に送信しないでくださ い。ChatGPTに入力されたすべての情報は、そのトレーニングデータセットの一部となり、OpenAIのプ ロパティとなり、それらとそのユーザーが使用できるようになります。これらのデータの多くは一般公開 されていますが、独自のIPでモデルをトレーニングすることは避けたいと考えています。

# <span id="page-34-0"></span>法的通知

著作権に関する声明、商標、特許などにアクセスできます。

## <span id="page-34-1"></span>著作権

["https://www.netapp.com/company/legal/copyright/"](https://www.netapp.com/company/legal/copyright/)

## <span id="page-34-2"></span>商標

NetApp 、 NetApp のロゴ、および NetApp の商標ページに記載されているマークは、 NetApp, Inc. の商標で す。その他の会社名および製品名は、それぞれの所有者の商標である場合があります。

["https://www.netapp.com/company/legal/trademarks/"](https://www.netapp.com/company/legal/trademarks/)

## <span id="page-34-3"></span>特許

ネットアップが所有する特許の最新リストは、次のサイトで入手できます。

<https://www.netapp.com/pdf.html?item=/media/11887-patentspage.pdf>

## <span id="page-34-4"></span>プライバシーポリシー

["https://www.netapp.com/company/legal/privacy-policy/"](https://www.netapp.com/company/legal/privacy-policy/)

Copyright © 2024 NetApp, Inc. All Rights Reserved. Printed in the U.S.このドキュメントは著作権によって保 護されています。著作権所有者の書面による事前承諾がある場合を除き、画像媒体、電子媒体、および写真複 写、記録媒体、テープ媒体、電子検索システムへの組み込みを含む機械媒体など、いかなる形式および方法に よる複製も禁止します。

ネットアップの著作物から派生したソフトウェアは、次に示す使用許諾条項および免責条項の対象となりま す。

このソフトウェアは、ネットアップによって「現状のまま」提供されています。ネットアップは明示的な保 証、または商品性および特定目的に対する適合性の暗示的保証を含み、かつこれに限定されないいかなる暗示 的な保証も行いません。ネットアップは、代替品または代替サービスの調達、使用不能、データ損失、利益損 失、業務中断を含み、かつこれに限定されない、このソフトウェアの使用により生じたすべての直接的損害、 間接的損害、偶発的損害、特別損害、懲罰的損害、必然的損害の発生に対して、損失の発生の可能性が通知さ れていたとしても、その発生理由、根拠とする責任論、契約の有無、厳格責任、不法行為(過失またはそうで ない場合を含む)にかかわらず、一切の責任を負いません。

ネットアップは、ここに記載されているすべての製品に対する変更を随時、予告なく行う権利を保有します。 ネットアップによる明示的な書面による合意がある場合を除き、ここに記載されている製品の使用により生じ る責任および義務に対して、ネットアップは責任を負いません。この製品の使用または購入は、ネットアップ の特許権、商標権、または他の知的所有権に基づくライセンスの供与とはみなされません。

このマニュアルに記載されている製品は、1つ以上の米国特許、その他の国の特許、および出願中の特許によ って保護されている場合があります。

権利の制限について:政府による使用、複製、開示は、DFARS 252.227-7013(2014年2月)およびFAR 5252.227-19(2007年12月)のRights in Technical Data -Noncommercial Items(技術データ - 非商用品目に関 する諸権利)条項の(b)(3)項、に規定された制限が適用されます。

本書に含まれるデータは商用製品および / または商用サービス(FAR 2.101の定義に基づく)に関係し、デー タの所有権はNetApp, Inc.にあります。本契約に基づき提供されるすべてのネットアップの技術データおよび コンピュータ ソフトウェアは、商用目的であり、私費のみで開発されたものです。米国政府は本データに対 し、非独占的かつ移転およびサブライセンス不可で、全世界を対象とする取り消し不能の制限付き使用権を有 し、本データの提供の根拠となった米国政府契約に関連し、当該契約の裏付けとする場合にのみ本データを使 用できます。前述の場合を除き、NetApp, Inc.の書面による許可を事前に得ることなく、本データを使用、開 示、転載、改変するほか、上演または展示することはできません。国防総省にかかる米国政府のデータ使用権 については、DFARS 252.227-7015(b)項(2014年2月)で定められた権利のみが認められます。

#### 商標に関する情報

NetApp、NetAppのロゴ、<http://www.netapp.com/TM>に記載されているマークは、NetApp, Inc.の商標です。そ の他の会社名と製品名は、それを所有する各社の商標である場合があります。